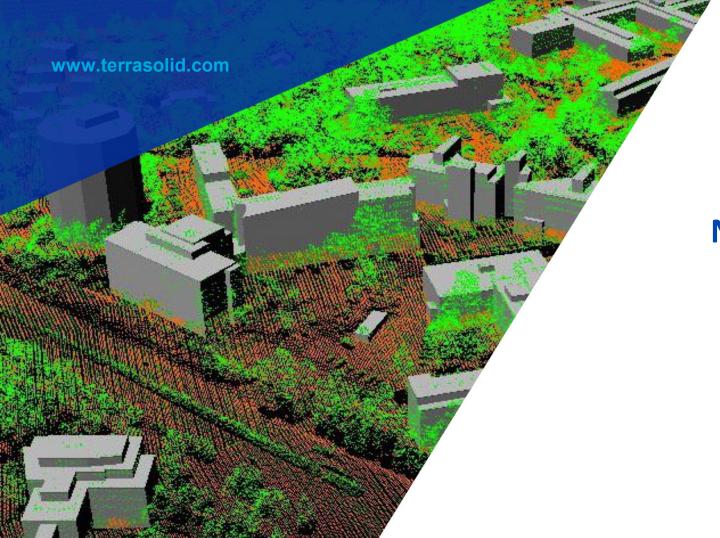

# TerraScan New Features

Arttu Soininen 13.10.2020

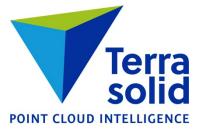

#### **Resizable Windows**

- TerraScan Main Window
- Manage Trajectories
- View Positions
- Define Classes
- Check Tunnel Sections
- Check Building Models
- Inspect Groups
- Define Macro

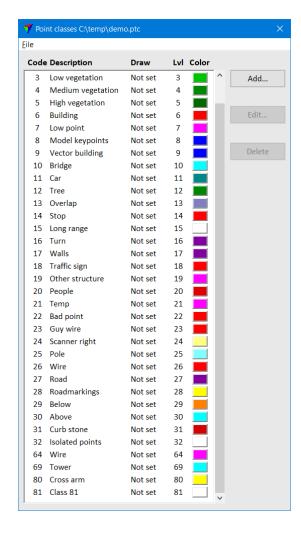

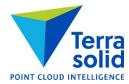

#### **Vegetation Index in Ground Classification**

- Ground classification can make use of vegetation index as a probability factor for how likely a point is to be ground
- Improves result with a photogrammetric point cloud
- Steps:
  - Use Compute distance to store vegetation index as distance value
  - Use Smoothen points to smoothen distance values
  - Run ground classification with Use Distance as rating on

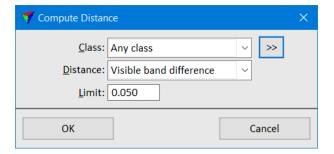

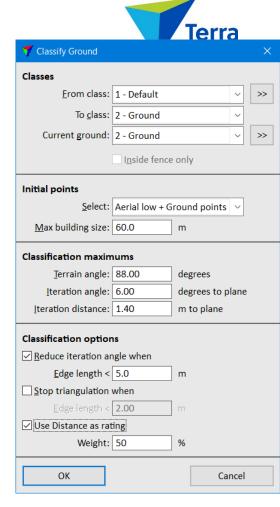

## **Improvements in Add Synthetic Points**

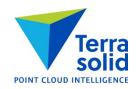

- Add Synthetic Point can add multiple points in operation
- Along selected vectors adds points along selected 3D vectors at given spacing
- Inside selected polygons adds points in a grid pattern inside selected polygons

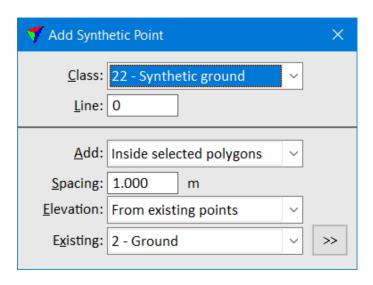

### **Faster Mobile Project Creation**

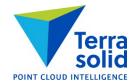

- Cut turnarounds has new logic which works better for mobile trajectories
- Create along trajectories draws block boundaries based on trajectory information alone
- Workflow:
  - Import trajectories
  - Run Cut turnarounds
  - Run Create along trajectories to draw block boundaries into design file
  - (Optional) Modify block boundaries if needed
  - Use File / New project to enter project information
  - Use Block / Add by boundaries to add block boundaries to project
  - Save project definition
  - Import points into project

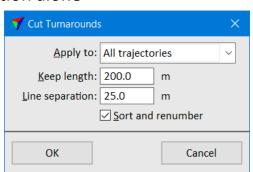

| <b>7</b> Create Blocks Along Trajectories |         |                | × |
|-------------------------------------------|---------|----------------|---|
| Trajectories                              | 12962.4 | m total length |   |
| Block length:                             | 1500.0  | m driving      |   |
| Block <u>w</u> idth:                      | 160.0   | m              |   |
| ОК                                        | ]       | Cancel         |   |

## **Smooth Distance Coloring**

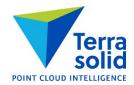

- Distance coloring uses smoothly changing RGB color scheme now
- You can optionally specify a distance range to be displayed by intensity

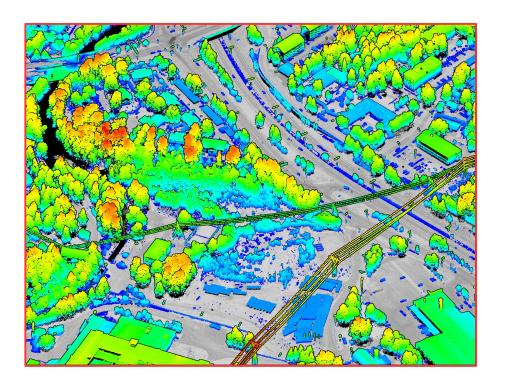

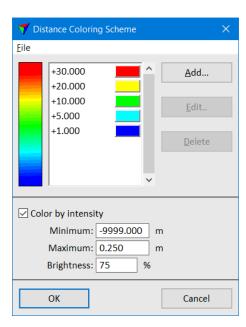

## **Coloring by Time**

Terra solid

- Display Mode has two new color by choices: Time and Time+Intensity
- Coloring is based on time stamp
- You specify how fast color changes

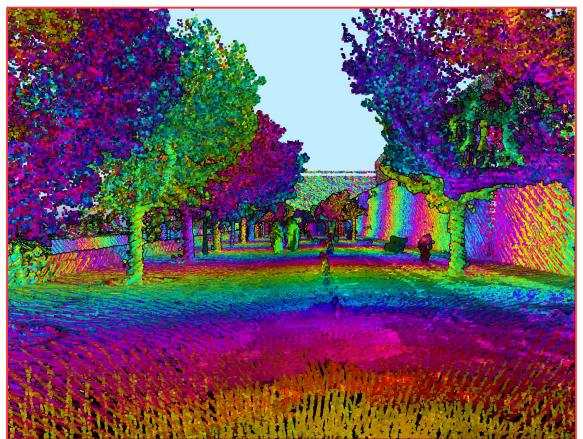

## **Coloring by Density**

Terra solid

- Computes an approximate local point density for each point
- Bright means high density
- Dark means low density

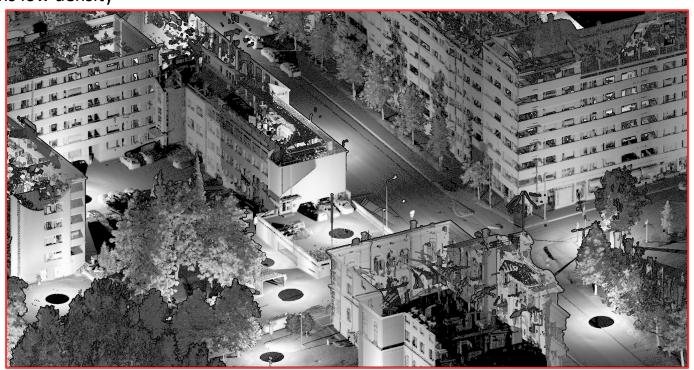

## **Geometric Improvements in Vectorizing Buildings**

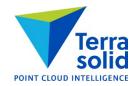

- Vectorize Buildings tool creates cleaner vector models (=fewer geometric flaws)
- Check Building Models checks buildings for two new types of geometric flaws:
  - Non-watertight model
  - Roof polygons crossing each other

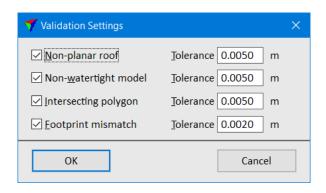

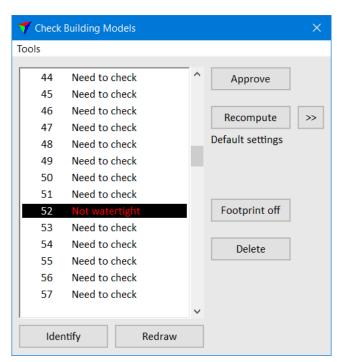

## **Export to Google Maps**

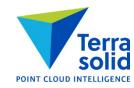

- Menu command in Define Project
- Creates one KML file which contains project block polygons with a link to an FTP site
- Provides a simple way to publish point clouds on Google Maps viewer can download point cloud data thru clicking on a polygon

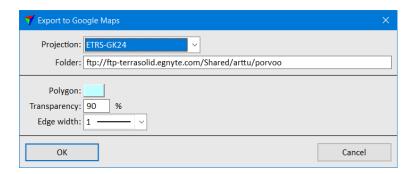

## **More Control in Classifying Moving Objects**

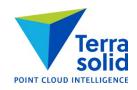

- You can specify what percentage of points must be single time hits
- You can specify what percentage of points must have thru pulses closeby

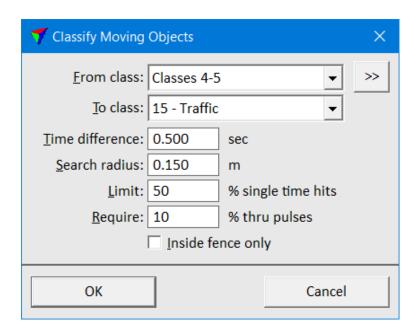

#### **Road Bumps and Potholes**

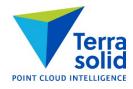

- Compute distance tool can compute how much each point on a road surface differs from a line fitted to a narrow longitudinal section along the road
- Bumps get a positive value point is above fitted line
- Potholes/depressions get a negative value point is below fitted line
- Computation requires:
  - Hard surface classification is done
  - Height from ground classification is done (to include points very close to the hard surface)

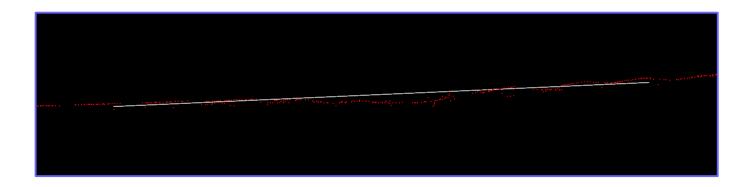

## **Visualizing Bumps and Potholes**

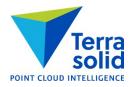

- Coloring by distance gives you an ability to view bumps and potholes
- Export raster image from main window and Export raster images from project window can produce orthophotos with the same distance coloring

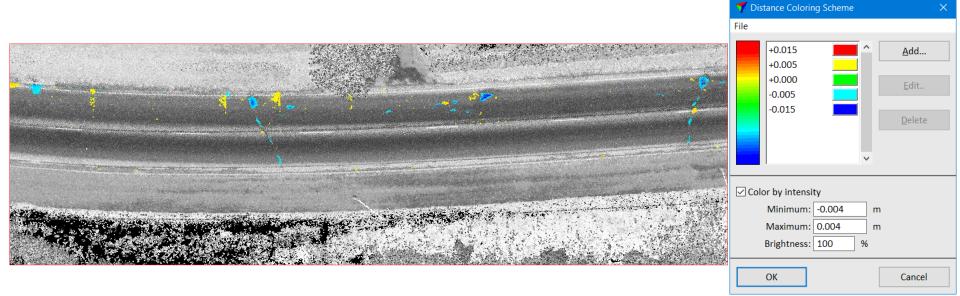